# <span id="page-0-0"></span>**Connect to a Shared Mailbox Through OWA**

How to log in or add a shared email account in the Outlook Web App.

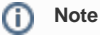

For instructions on how to add a shared email account on the web app once already logged in to a personal work email, jump to step 5.

## Step-by-step guide

- 1. **Access the Outlook Web App from browser of choice** a. Outlook Web App link: <https://outlook.live.com/owa/>
- 2. **Click on 'Sign In' and type in the Sign in window the shared mailbox account or personal work email address. Click next.**

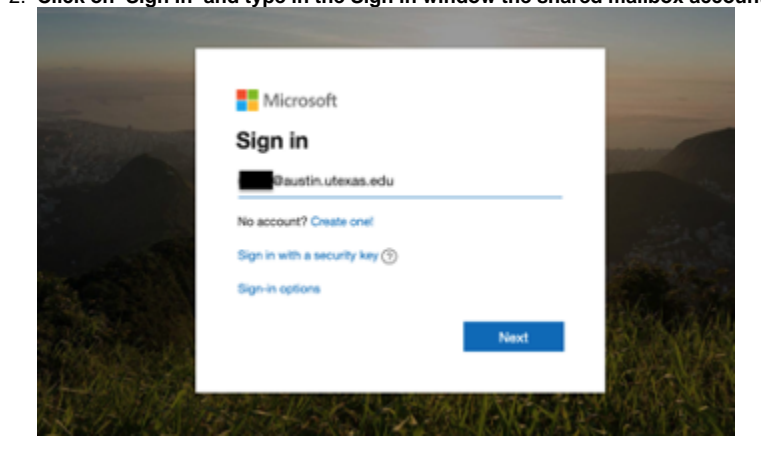

#### 3. **A second sign in window should appear.**

- a. If signing in directly to the shared email account: Replace the shared email address with your personal work email address or EID and its corresponding password. Click on 'Sign In'
- b. If signing in first to personal work email account: Enter password and click on 'Sign In'

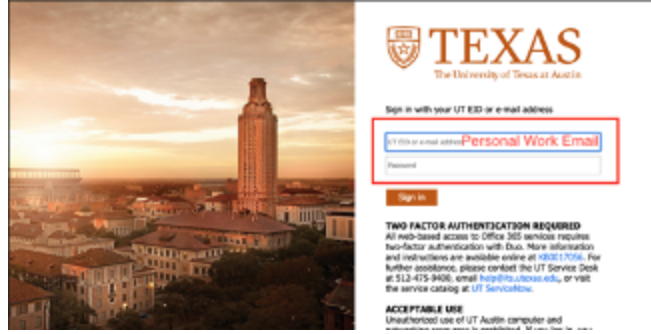

- 4. **Authenticate with DUO**
	- a. Tutorial on how to set up DUO for the first time:
		- [Duo Two Factor Authentication Mobile Phone How to Authenticate Your Cell Phone](#)

#### Two-factor authentication required. Why am I here?

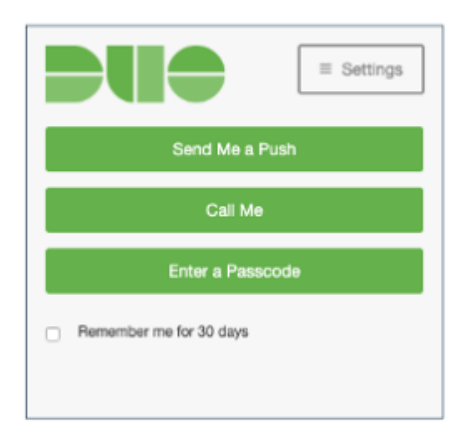

#### 5. **Access to shared email account**

- a. If signing in directly to the shared email account: You should now have access to the shared email account.
- b. If signing in first to personal work email account: You should now have access to your personal work email account. To now add a shared mailbox, click on your name on the upper right corner of your email webpage. Continue to step 6.

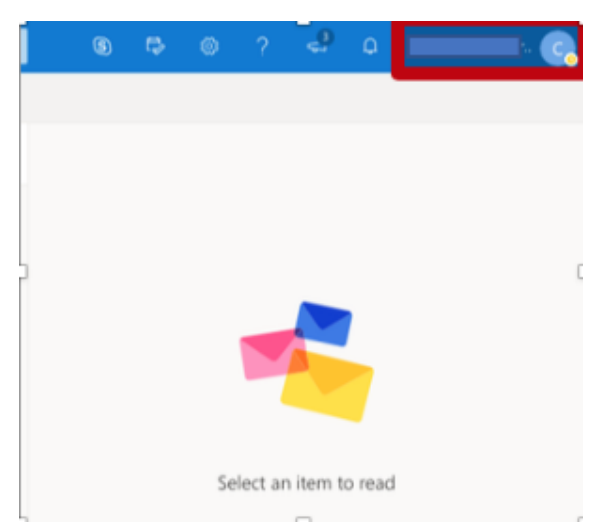

6. **From the drop-down menu select "Open another mailbox" and in the pop-up window type in the shared email address.** 

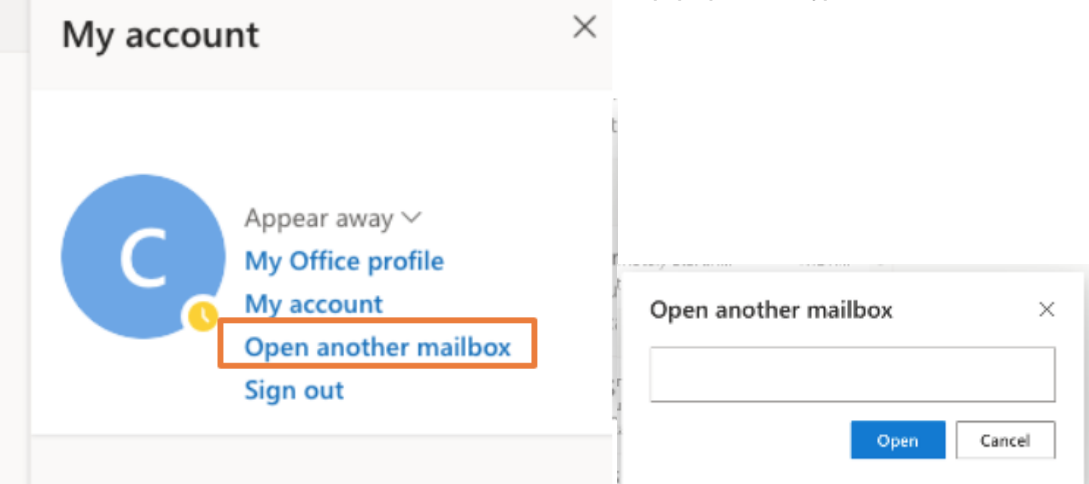

7. **The shared email account should open as a new tab on your browser without requiring further authentication (if a permissions error screen shows up, contact your IT Coordinator). Therefore, you should have a tab for each mailbox you have open on the Outlook Web App.**

### Related articles

- [Connect to a Shared Mailbox Through OWA](#page-0-0)
- [How do I add the UGS Calendar to my Outlook?](https://wikis.utexas.edu/pages/viewpage.action?pageId=20164338)
- [How do I unconsolidate my mailboxes in Outlook 2011](https://wikis.utexas.edu/display/ugshelp/How+do+I+unconsolidate+my+mailboxes+in+Outlook+2011)